# Alberta Land Titles Online (ALTO)

RR Statuses, Registrations and Rejections Training Module

Land Titles

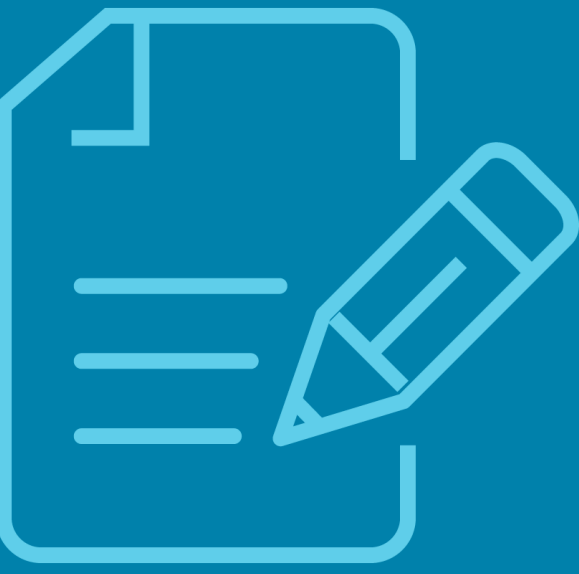

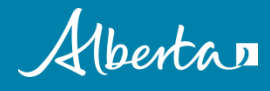

This Training Module provides information regarding Registration Request Statuses and viewing Customer Registration Notices and Rejection Notices.

It is recommended that you complete all of the other Training Modules prior to starting this Training Module.

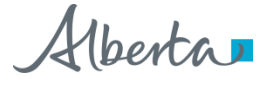

#### In this module, you will learn about:

- ❑ My Registration Requests
- ❑ Registered Status
- ❑ Deficient Status
- ❑ Received Status
- ❑ Not Submitted Status
- ❑ Recall a Registration Request
- ❑ Recalled Status
- ❑ Expired Status
- ❑ Who to contact for questions

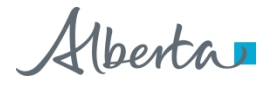

#### My Registration Requests

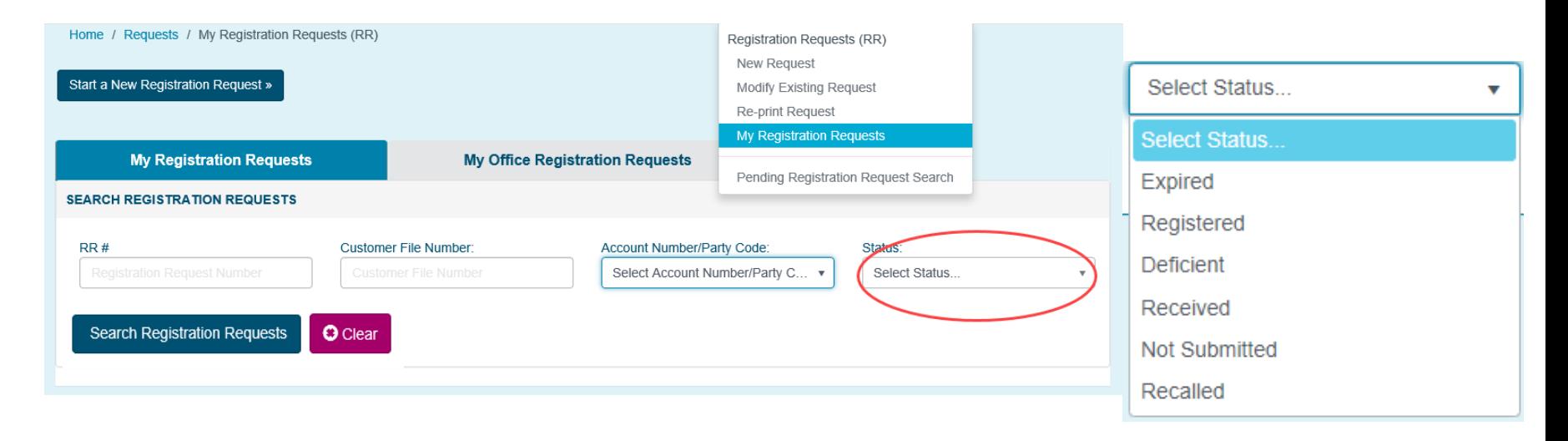

- My Registration Requests tab will have access to every RR you created up to 90 days from the last status update. For example, an RR registered 91 days ago will not appear in a search of Registered RRs.
- You can search by **RR** number, **Customer File Number**, **Account Number/Party Code**, or **Status**.
- Once a criteria has been selected, the **Search Registration Requests** and **Clear** button will be enabled.

#### Registered Status

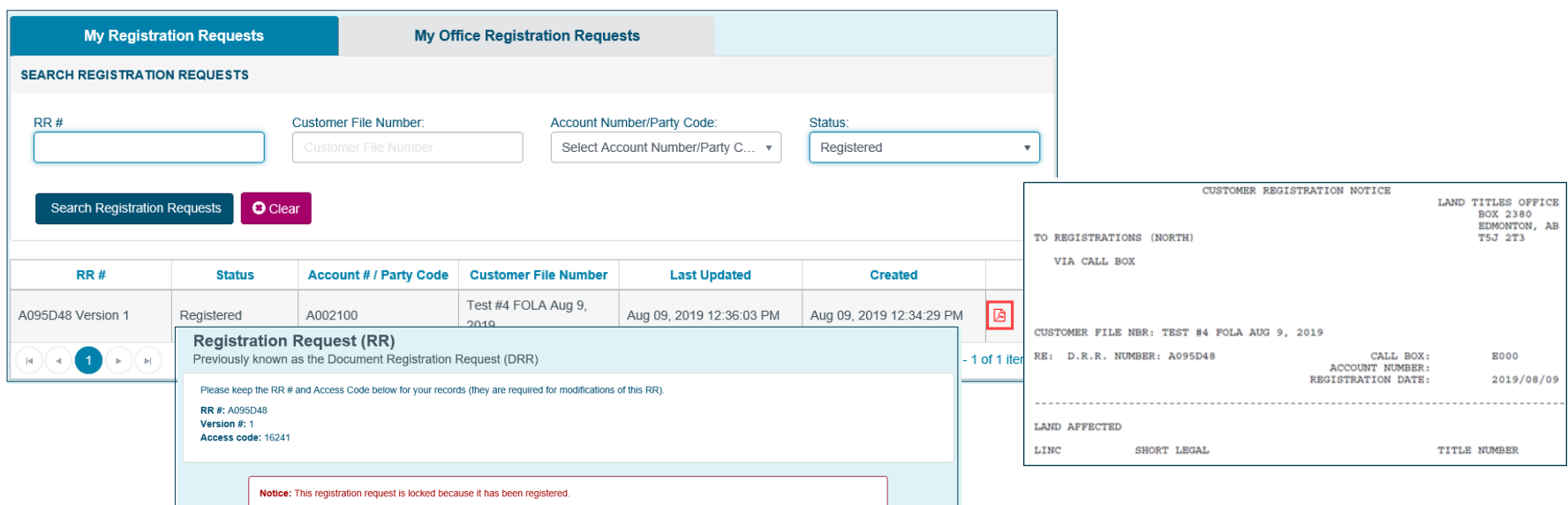

- A Search of Registered RRs will have access to every RR registered within the last 90 days.
- Click on the PDF icon **A** to open a copy of the Customer Registration Notice (CRN).
- You can review the RR if you click anywhere within an RR row of the search results; however, you will receive a message that the RR is **locked**.
- You will notice E000 is showing as the Call Box on the Notice. This is an internal number that represents an e-Submission where a paper copy of the notice is not returned to the registrant.
- Proceed to SPIN2 to order any titles that you require after you have confirmed registration.

#### Deficient Status

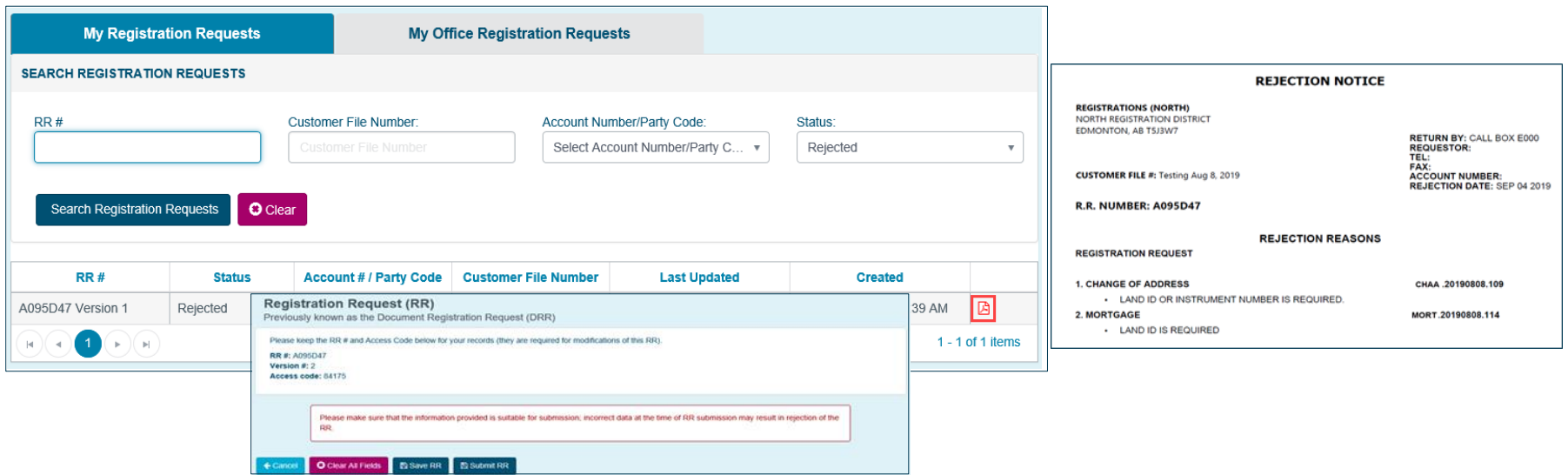

- A Search of Deficient RRs will have access to every RR made deficient within the last 90 days.
- Click on the **PDF icon b** to open a copy of the Rejection Notice .
- You will notice E000 is showing as the Call Box on the Notice. This is an internal number that represents an e-Submission where a paper copy of the notice is not returned to the registrant.
- Please note that if you click anywhere within an RR row of the search results, you will open the RR. This will change the status of the RR to "not submitted" and the deficiency PDF will no longer appear. Therefore, be careful to review the Deficiency Notice prior to opening the RR.
- If you inadvertently open the RR prior to reviewing the Deficiency Notice, contact Land Titles for details of the deficiency.
- 6

#### Received Status

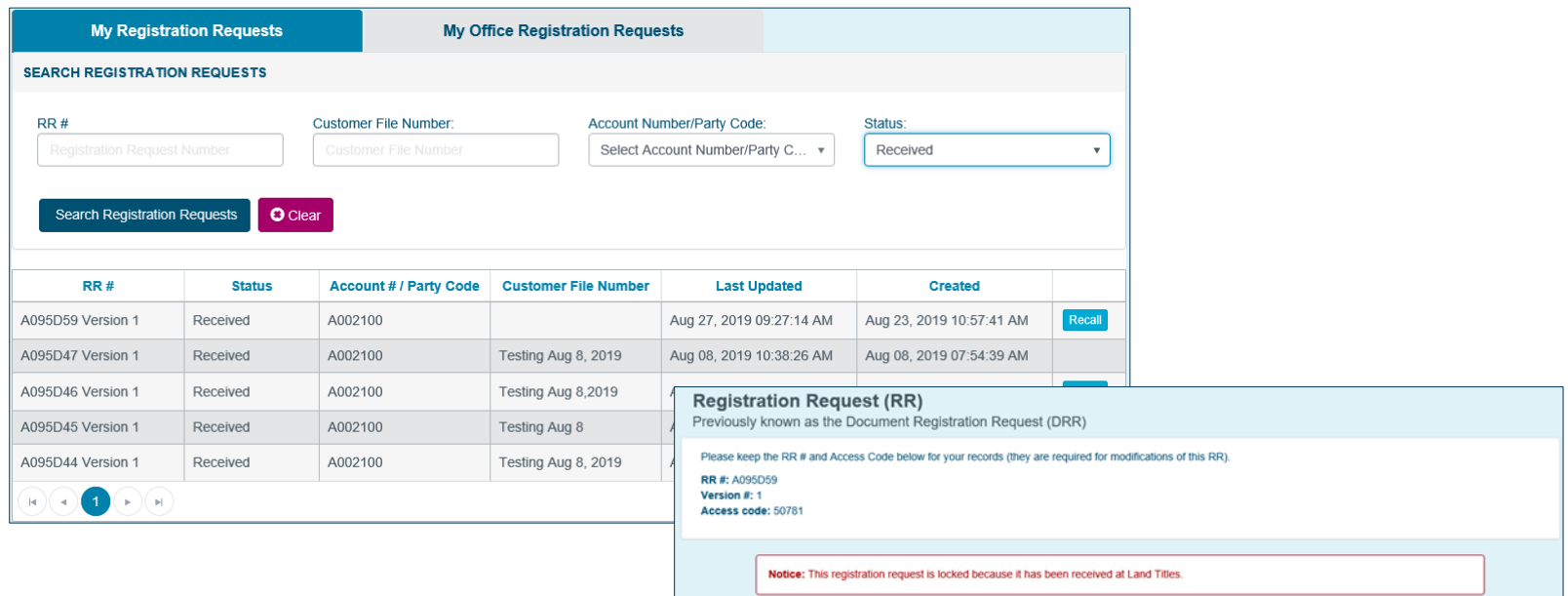

- A Search of Received RR's will have access to every RR received at Land Titles that has not been "registered" or "rejected".
- You can review the RR if you click anywhere within an RR row of the search results; however, you will receive a message that the RR is **locked**.

 $u^{\dagger}a$ 

#### Not Submitted Status

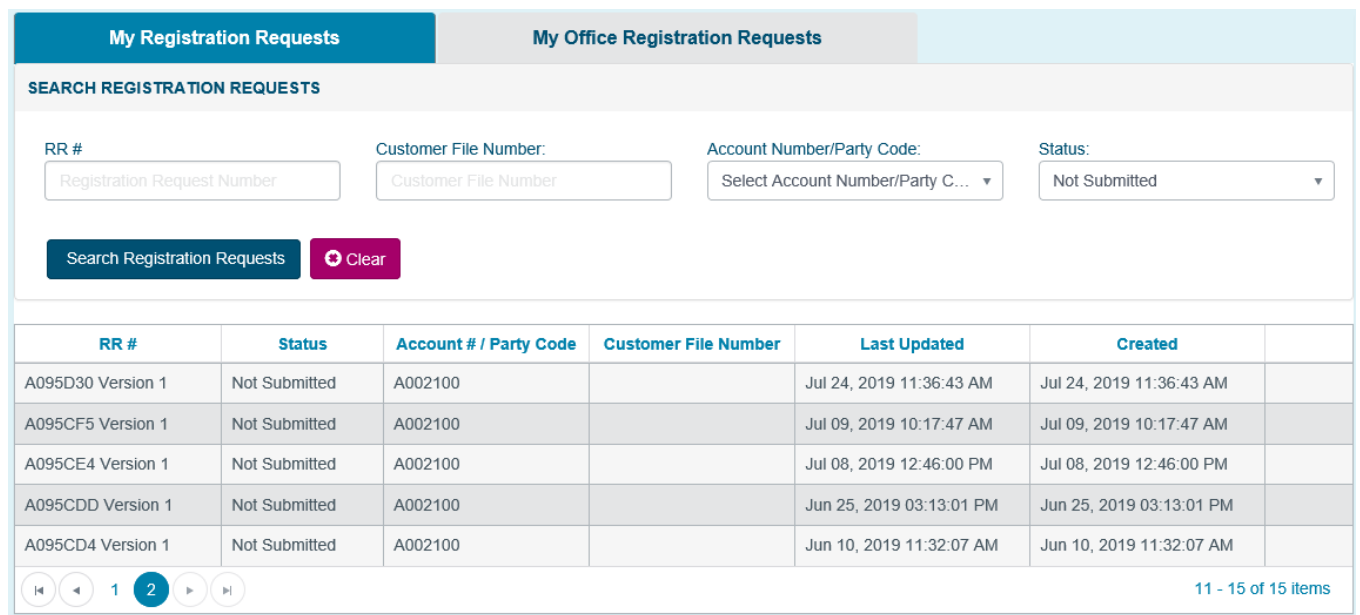

- A Search of Not Submitted RRs will have access to every RR created within the last 90 days that has not been submitted to Land Titles for registration.
- If you click anywhere within an RR row of the search results, the RR will open for completing, editing, and/or submitting.

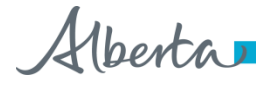

### Recall Registration Request

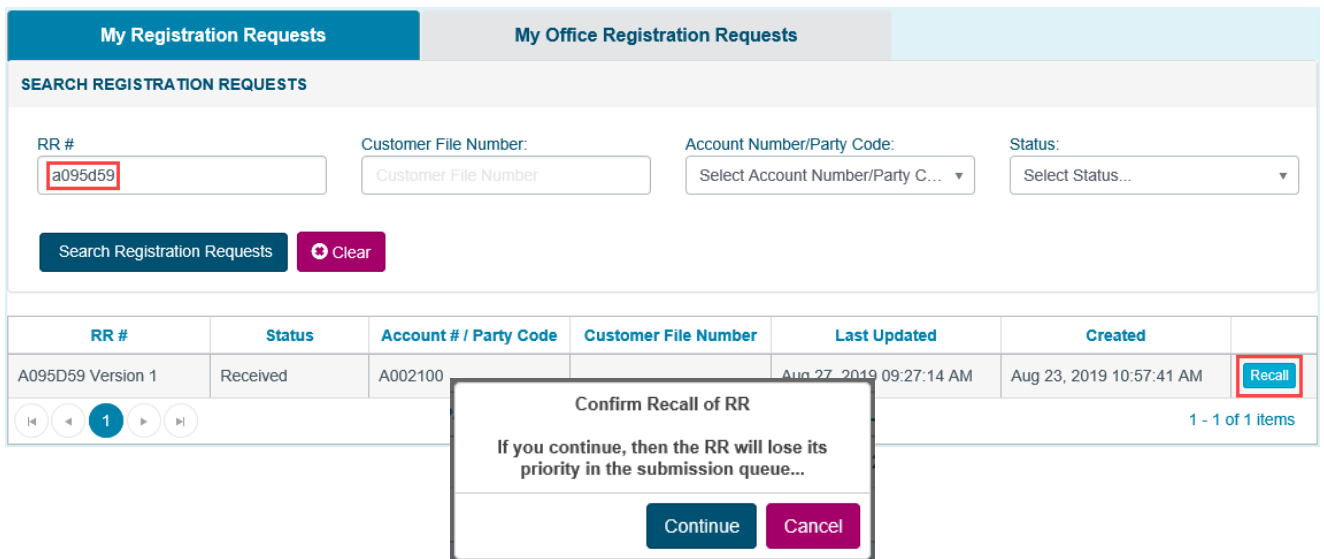

- To recall an RR once it has been submitted to Land Titles, use the Recall function.
	- Search for the RR in the My Registration Page (either by RR number or "Received" Status).
	- If the RR has been Received but *not yet examined,* the Recall button will be available on the right-hand side.
	- A pop-up message will appear to confirm the Recall as it will result in a loss of priority.
	- Once recalled, the RR status will be "Not Submitted" and the RR will be available to be modified.

#### Recalled Status

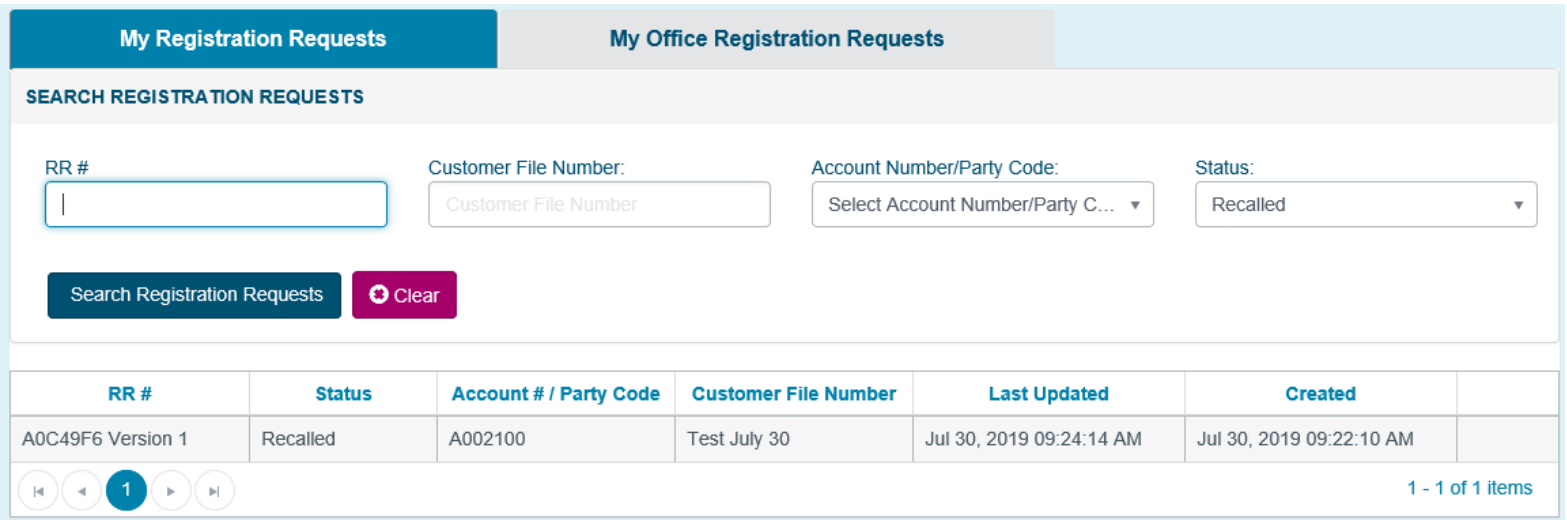

- A Search of Recalled RRs will have access to every RR recalled within the last 90 days that has not been opened for editing. Once it has been opened, the status will change to Not Submitted.
- If you click anywhere within an RR row of the search results, the RR will open for completing, editing, and/or resubmitting.
- As described in the previous screen, a recalled RR will lose its original priority upon resubmission.

Hberta,

#### Expired Status

- A rejected RR that has not been resubmitted within 30 days will be expired.
- A new RR must be submitted with your documents, and your files will lose their previous priority.
- If you require an extension, please contact [LTOS@gov.ab.ca.](mailto:LTOS@gov.ab.ca) Please also see the information on the [Pending Registration Queue](https://www.alberta.ca/land-titles-overview.aspx) for the required processes and submission requirements.

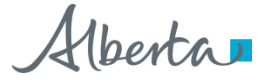

## Contact Us

For information regarding ALTO and the electronic submission process, please contact the ALTO Client Team (ACT Team) at:

#### Email: **ACT@gov.ab.ca**

For immediate assistance please contact one of the numbers below and ask to speak with an ACT Team member.

Edmonton: 780-427-2742

Calgary: 403-297-6511

For ALTO technical support (resetting passwords, system outage, etc.), please contact Land Titles System Support Team at:

> Email: [LTSystemSupport@gov.ab.ca](mailto:LTSystemSupport@gov.ab.ca) 780-422-7874

To contact us toll-free within Alberta, dial 310.0000 then any of the phone numbers listed above.

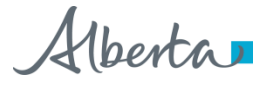